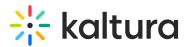

# Send chat messages

28 This article is designated for all users.

In a virtual meeting, it can be hard to find just the right moment to voice your thought or ask a question. That's why you can write down what you have to say in the textbased chat feature. There are up to four different chat types, including a whole room chat and a moderated Q&A option. This way, everyone in the meeting gets a chance to speak if they want to. In this article, you'll learn about the various chat options and how to utilize them best.

### Manage the chat bar

All the chats are shown in a chat bar that can be displayed on the right of your screen.

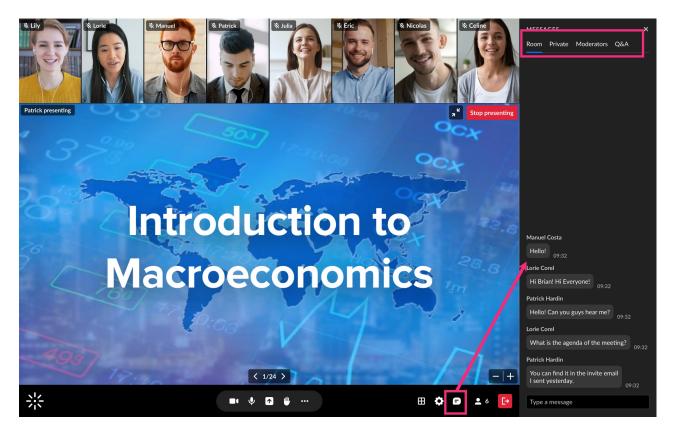

- To **display the chat bar** Click the **chat icon •** on the bottom of your screen.
- To **hide chat from view** Click the **X** in the top right of the chat bar or click the icon again.
- To see notifications If your chat bar is closed, you'll see a red dot on the icon.
  If your chat bar is open, but that particular chat is closed, you'll see the red dot on the chat name.

Copyright © 2019 Kaltura Inc. All Rights Reserved. Designated trademarks and brands are the property of their respective owners. Use of this document constitutes acceptance of the Kaltura Terms of Use and Privacy Policy.

# 🔆 kaltura

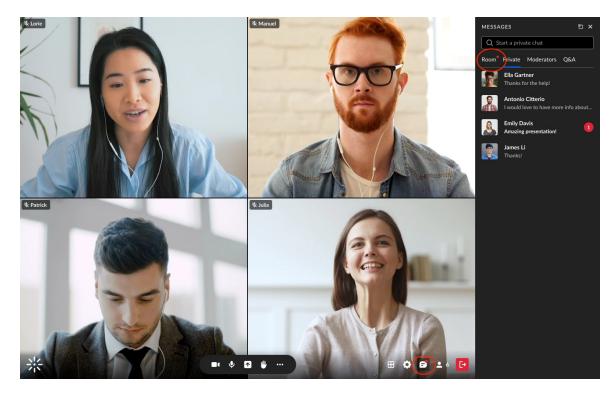

There are up to four chats available in the live room: **Room, Private, Moderators** and **Q&A**. To navigate between the chats, click on the chat name on the chat bar.

### Send messages

#### Send a message to the room

- 1. Click the **Room** tab at the top of the panel.
- 2. Select the text entry field at the bottom of the chat (where the placeholder text *Type a message* is displayed).
- 3. Type in your message.
- 4. Press the *Enter* or *Return* key on your keyboard.

# 🔆 kaltura

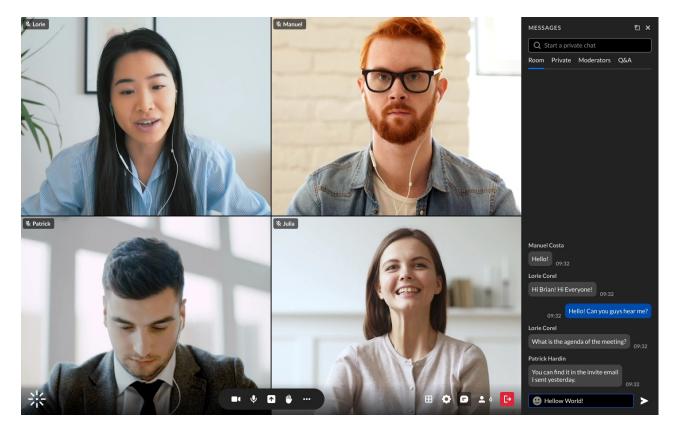

#### Send a private message

- 1. To initiate or view a private chat with another participant, click the **Private** tab at the top of the panel.
- 2. Type the participant's name in the chat search bar.
- 3. Click on the dropdown of the name.

If you reply privately to a participant from another chat, new chat with that participant will appear.

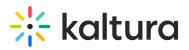

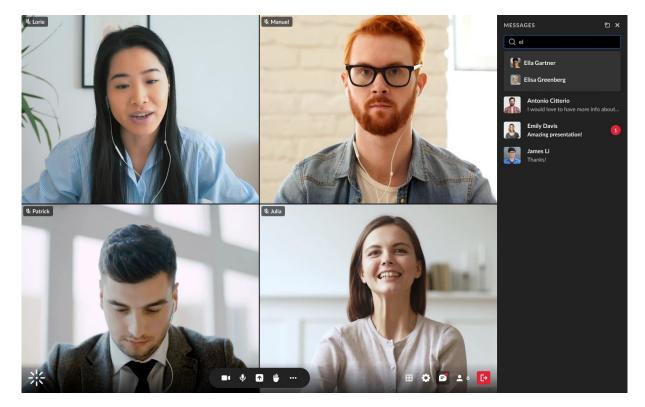

#### Send questions to the host

Participants can submit questions to the host / moderator privately, without other participants seeing, in the **Q&A** section. Hosts / moderators see questions in the chat and have the option to reply within the chat, reply to the question in a private chat, or delete the question.

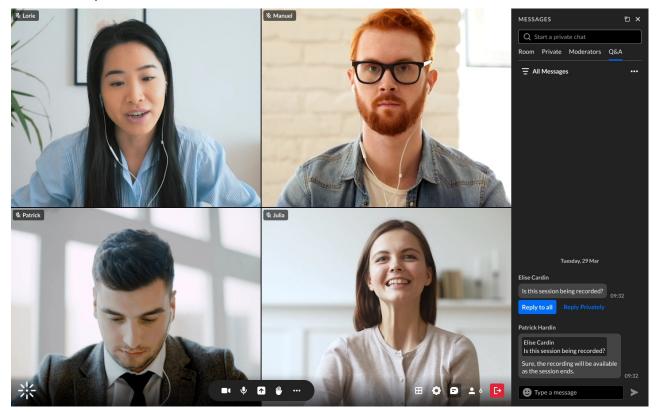

Copyright © 2019 Kaltura Inc. All Rights Reserved. Designated trademarks and brands are the property of their respective owners. Use of this document constitutes acceptance of the Kaltura Terms of Use and Privacy Policy.

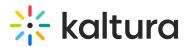

This chat also has a filter that participants can click to display **All messages**, **Answered only**, or **Unanswered only**.

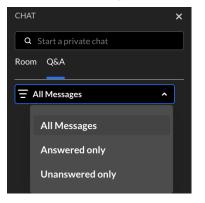

# **Reply and delete**

When you click on the **3 dots** menu next to someone's message, you'll see the option to **Reply**. <u>Moderators</u> will also have the options **Reply privately** and **Delete**, where relevant.

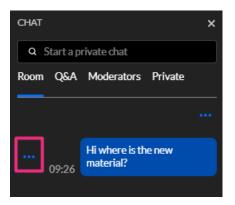

- **Reply** this enables you to reply publicly, in the chat.
- **Reply privately** (moderators only) this takes the conversation to a private chat with that participant.
- **Delete** (moderators only) this deletes the message for all in the chat.

## Moderators

#### Chat

Hosts / moderators can chat amongst themselves and the chat won't be visible to participants.

- 1. Click the **Moderators** tab at the top of the panel.
- 2. Select the text entry field at the bottom of the chat (where the placeholder text *Type a message* is displayed).
- 3. Type in your message.

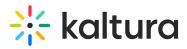

4. Press the *Enter* or *Return* key on your keyboard.

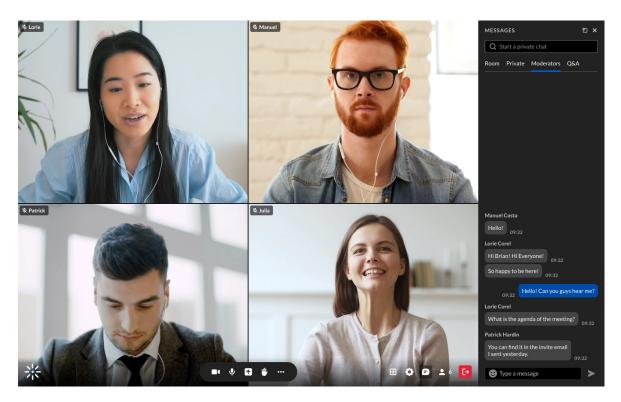

#### Clear chat history

Moderators can clear chat history from being displayed in the room.

- 1. In any chat, click the **3 dots menu**.
- 2. Click Clear all messages.

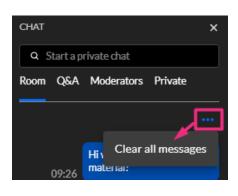

[template("cat-subscribe")]